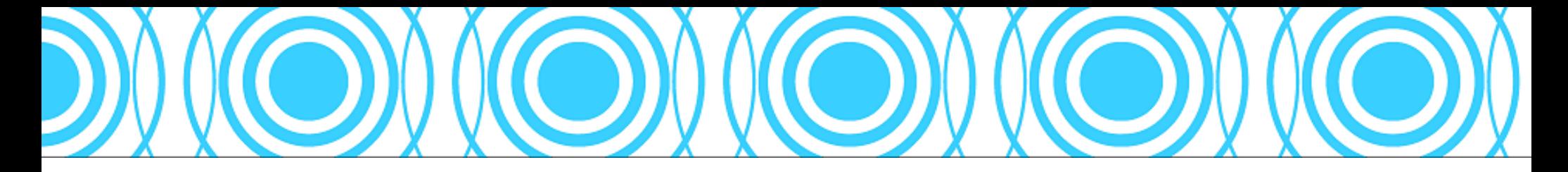

VLAN Workshop.

Presenter: Paul Eriksson

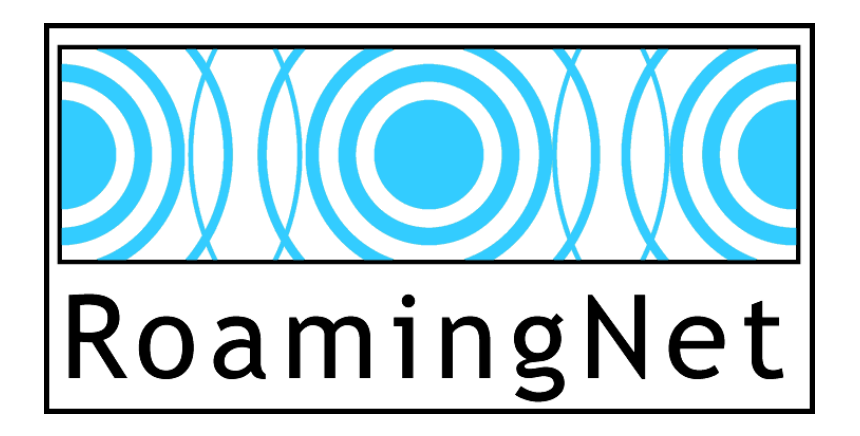

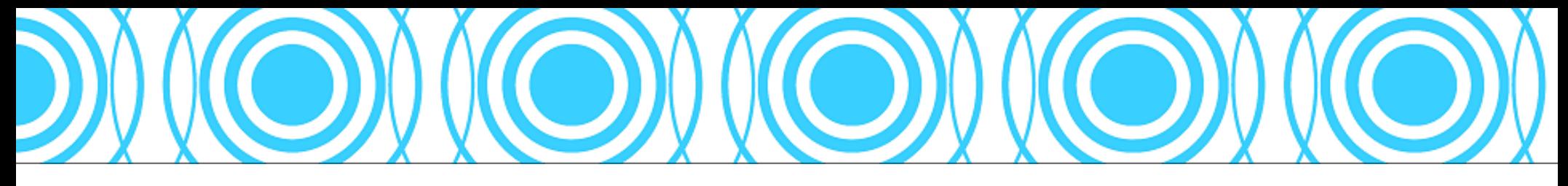

## About this presentation

- A seed from the forum by Randy (Graham)?: <http://forum.mikrotik.com/viewtopic.php?f=2&t=24352>
- This Workshop could last for hours..., but there is only 45 min.

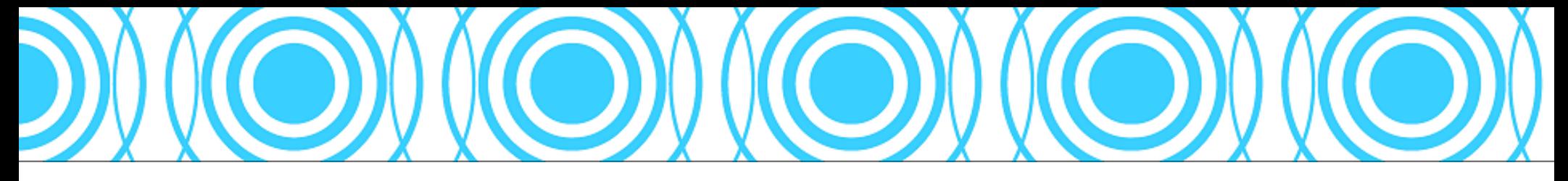

# About the company

- RoamingNet Sweden.
	- Helps organizations to increase the ROI in networking.
	- Designing and deployment of wired and wireless networks.
	- Network analysis and problem solving.
	- Project managing.
	- Worldwide support for different clients in different countries. Cooperates with Roamingwire Inc.

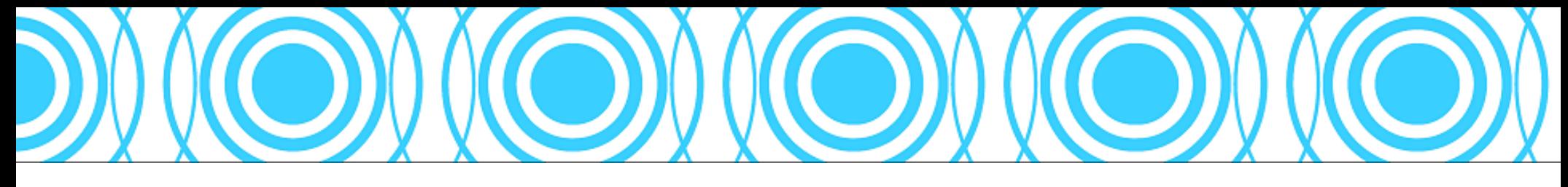

### About me

- Have a technical degree as a Electric Engineer
- Been in networking since 1989.
- Senior networking consultant
- Certified MikroTik network consultant. (MTCZ0016).
- Certified MikroTik Trainer. (TR0027).

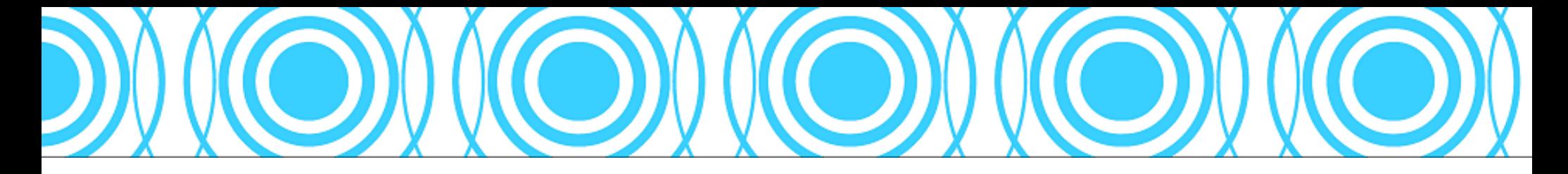

**Topics** 

- Why VLANs.?
- Brief Ethernet fundamentals.
- Brief VLAN fundamentals
- Switch configurations.
- How VLANs are built in MikroTik RouterOS.

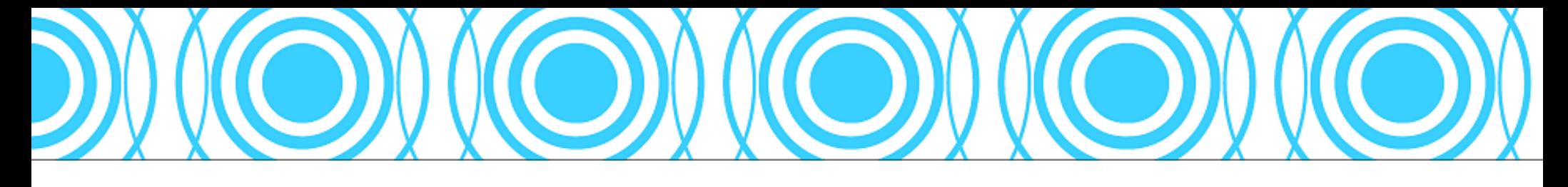

# **Topics**

- How VLANs are built in a wireless environment.
- Demo system.
- Summary.
- Questions.

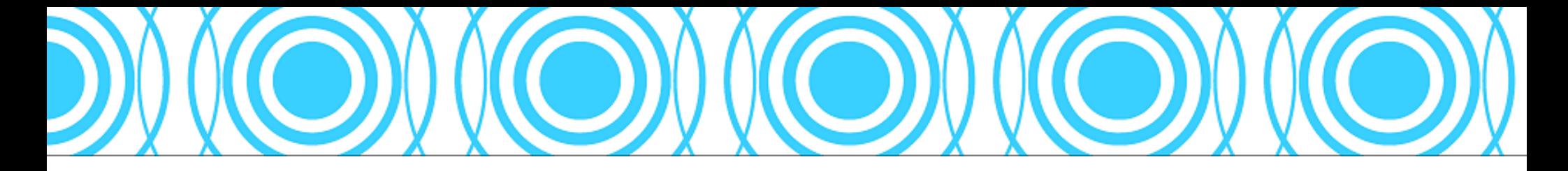

# Why VLANs

- Segment traffic, "Tripple Play"
- Limiting broadcast domains
- Provide unique traffic shaping opportunities (firewall, QoS, etc.)
- Secure the network
- Provide remote maintenance without interfering with the running network.

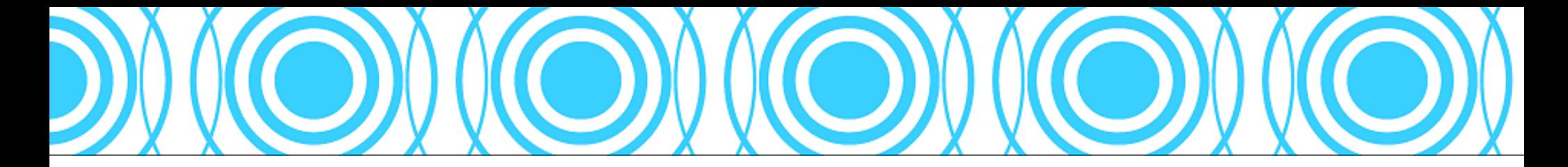

# Why VLANs

• Providing a single HotSpot model

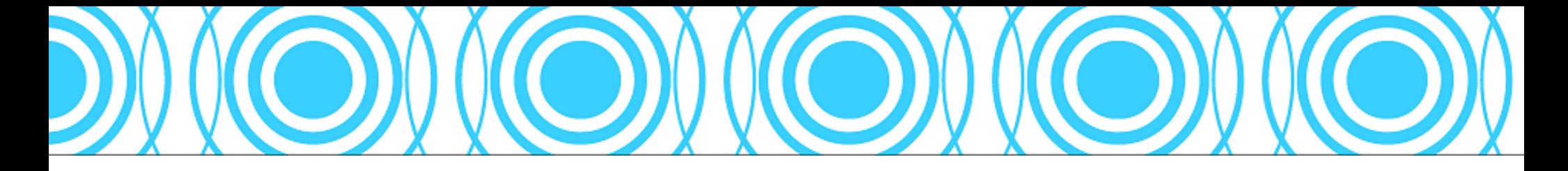

#### Ethernet fundamentals

- The two types of Ethernet frames used in networking are similar. The DIX V2.0 frame, frequently referred to as the Ethernet II frame, and the IEEE 802.3 frame.
- Both providing OSI level 3 with the needed data field. This field is also sometimes referred to as the MTU size of the packet.

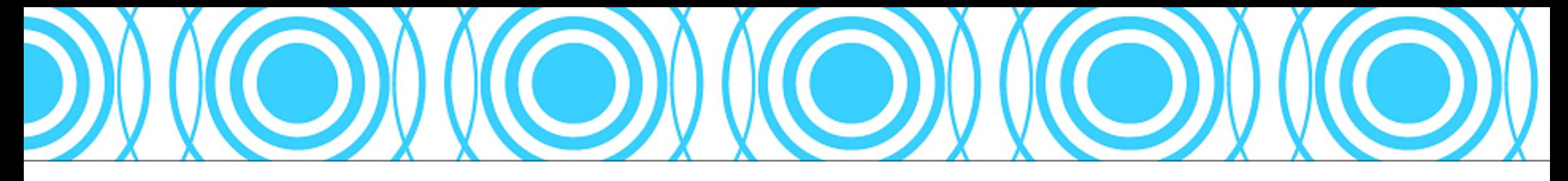

### VLAN fundamentals

![](_page_9_Picture_12.jpeg)

![](_page_10_Picture_0.jpeg)

## VLAN fundamentals

– 802.1Q working group provided a VLAN standard that inserts a four-byte tag into a standard Ethernet frame. Since 802.1Q arrived more then 20 years after the invention of Ethernet, there are plenty of VLAN-unaware devices. There still are lots of NICs that do not support the 4 byte extra field. These devices are not suitable for VLAN tagging because the MTU (layer 3 packet ) size needs to be limited.

![](_page_11_Picture_0.jpeg)

Switch configurations

There are two different types of switch ports.

- Edge ports: (Untagged, Cisco: Access Port) A switch port is configured to be part of a VLAN without sending the 4 byte tag. Used with VLAN unaware devices i.e client computer, printer.
- Core port: (Tagged, Cisco: Trunk Port) A switch port is configured to send out the 4 byte tag. Used with VLAN aware devices i.e switches, routers and servers.

![](_page_12_Picture_0.jpeg)

# Switch configurations

- Core switches interconnect with other switches.
- Edge switches connects to the core and to client computers, printers and other non VLAN aware devices.

![](_page_12_Picture_4.jpeg)

![](_page_13_Picture_0.jpeg)

# How VLANs are built in RouterOS

- Commands:
	- /interface bridge add name=br2
	- /interface bridge port add bridge=br2 interface=ether2
	- /interface bridge port add bridge=br2 interface=ether3
	- $-$  /interface vlan add name=br2-vl2 interface=br2 vlan-id=2 disabled=no
- But now we cannot use untagged interfaces in the VLAN

![](_page_14_Picture_0.jpeg)

## How VLANs are built in a wireless environment.

![](_page_14_Figure_2.jpeg)

- Create a WDS interface on both ends.
- Add the WDS interface into the bridge.

![](_page_15_Picture_0.jpeg)

# How VLANs are built in a wireless environment.

#### • Commands:

- /interface wireless wds add name=wdsmt2 masterinterface=wlan1 wdsaddress=01:02:03:04:05:06 disabled=no
- $-$  /interface bridge port add bridge=br2 interface=wds-rt-rnet-02

![](_page_16_Picture_0.jpeg)

# STP and RSTP

- The problems with multiple bridge and STP/RSTP seem to caused of un mature linux kernel 2.6 software.
- The configuration works well, but the RSTP-PVST (PVST=Per VLAN Spanning Tree), meaning Per Bridge Spanning Tree in ROS function would be great. Support for MST 802.1s Multiple Spanning Tree are needed.

![](_page_17_Picture_0.jpeg)

### Demo network

- The network are built with: 2 RouterBoard 532A 1 Cisco Catalyst 2950 (SW-RNET-01) 1 HP Procurve 2512 (SW-RNET-02)
- There is one main switch network (SW-SW-GE) and tree redundant networks (SW-SW-FE), (RT-RT-Cable) and (RT-RT-WDS)
- Test traffic from LAP-RNET-01 to LAP-RNET-02

![](_page_18_Picture_0.jpeg)

#### Demo network

![](_page_18_Figure_2.jpeg)

VLAN Workshop © 2009 RoamingNet Sweden (www.roamingnet.com) 19

![](_page_19_Picture_12.jpeg)

![](_page_19_Picture_13.jpeg)

 $L = 2$ 

![](_page_20_Picture_8.jpeg)

#### SW-SW-GE cable disconnected

![](_page_21_Figure_1.jpeg)

VLAN Workshop © 2009 RoamingNet Sweden (www.roamingnet.com) 22

### SW-SW-FE disconnected

![](_page_22_Figure_1.jpeg)

VLAN Workshop © 2009 RoamingNet Sweden (www.roamingnet.com) 23

![](_page_23_Picture_0.jpeg)

#### RT-RT-Cable disconnected

![](_page_23_Figure_2.jpeg)

VLAN Workshop © 2009 RoamingNet Sweden (www.roamingnet.com) 24

![](_page_24_Picture_0.jpeg)

# Configuration of RT-RNET-01

#Script for configuring the Mikrotik to have one single bridge and create the VLAN ontop of that bridge.

/sys id set name=RT-RNET-01

#Set up wireless

/int wire set wlan1 mode ap country="czech republic" band=5ghz hide yes wdsmode static disabled no /int wire wds add master wlan1 name=wds-rt-rnet-02 wds-address=00:0C:42:05:AA:B5 /int wire acc add auth yes forw yes int wlan1 mac=00:0C:42:05:AA:B5

#Adding the bridges /int br add name br2 prot rstp pri 0xffff

#Adding interfaces to the bridges /int br po add bridge br2 int ether2 path 10000 /int br po add bridge br2 int ether3 path 30000 /int br po add bridge br2 int wds-rt-rnet-02 path 40000

#Adding the VLAN interfaces /int vlan add name  $br2$ -vl2 int  $br2$  vlan 2 dis no /int vlan add name  $br2$ -vl5 int  $br2$  vlan 5 dis no /int vlan add name  $br2$ -vl10 int br2 vlan 10 dis no

#Adding an mgmt IP /ip addr add add 172.30.99.1/24 int br2-vl2

#Setup SNMP /snmp set contact=noc@roamingnet.com enabled=yes location="Prag MuM 2009"

![](_page_25_Picture_0.jpeg)

# Configuration of RT-RNET-02

#Script for configuring the Mikrotik to have one single bridge and create the VLAN ontop of that bridge.

/sys id set name=RT-RNET-02

#Set up wireless

/int wire set wlan1 mode ap country="czech republic" band=5ghz hide yes wdsmode static disabled no /int wire wds add master wlan1 name=wds-rt-rnet-01 wds-address=00:0C:42:05:AA:B0 disabled no /int wire acc add auth yes forw yes int wlan1 mac=00:0C:42:05:AA:B0

#Adding the bridges /int br add name br2 prot rstp pri 0xffff

#Adding interfaces to the bridges /int br po add bridge br2 int ether2 path 10000 /int br po add bridge br2 int ether3 path 30000 /int br po add bridge br2 int wds-rt-rnet-01 path 40000

#Adding the VLAN interfaces /int vlan add name  $br2$ -vl2 int  $br2$  vlan 2 dis no  $/$ int vlan add name br2-vl5 int br2 vlan 5 dis no /int vlan add name  $br2$ -vl10 int br2 vlan 10 dis no

#Adding an mgmt IP /ip addr add add 172.30.99.2/24 int br2-vl2

#Setup SNMP /snmp set contact=noc@roamingnet.com enabled=yes location="Prag MuM 2009"

VLAN Workshop © 2009 RoamingNet Sweden (www.roamingnet.com) 26

![](_page_26_Picture_0.jpeg)

### Configuration of SW-RNET-01

SW-RNET-01#sho conf Using 2181 out of 32768 bytes ! version 12.1 no service pad service timestamps debug uptime service timestamps log uptime no service password-encryption ! hostname SW-RNFT-01 ! enable secret 5 xxxxxxxxxxxxxxxxxxxxxxxxxxx ! ip subnet-zero ! ip ssh time-out 120 ip ssh authentication-retries 3 vtp mode transparent ! ! spanning-tree mode mst no spanning-tree optimize bpdu transmission spanning-tree extend system-id ! ! ! ! vlan 2 name mgmt ! vlan 5 name ISP-1 ! vlan 10 name ISP-2 ! vlan 97 !

interface FastEthernet0/1 switchport trunk allowed vlan 1,2,5,10 switchport mode trunk spanning-tree cost 10000 interface FastEthernet0/2 switchport trunk allowed vlan 2,5,10 switchport mode trunk spanning-tree cost 10000 interface FastEthernet0/3 interface FastEthernet0/4 interface FastEthernet0/5 interface FastEthernet0/6 interface FastEthernet0/7 interface FastEthernet0/8 interface FastEthernet0/9 interface FastEthernet0/10 interface FastEthernet0/11 interface FastEthernet0/12 interface FastEthernet0/13 interface FastEthernet0/14 interface FastEthernet0/15 interface FastEthernet0/16

!

!

!

!

!

!

!

!

!

!

!

!

!

!

!

!

! interface FastEthernet0/18 ! interface FastEthernet0/19 ! interface FastEthernet0/20 ! interface FastEthernet0/21 ! interface FastEthernet0/22 ! interface FastEthernet0/23 ! interface FastEthernet0/24 ! interface GigabitEthernet0/1 switchport trunk allowed vlan 2,5,10 switchport mode trunk spanning-tree cost 1000 ! interface GigabitEthernet0/2 switchport trunk allowed vlan 1,2,5,10 switchport mode trunk ! interface Vlan1 no ip address no ip route-cache shutdown ! interface Vlan2 ip address 172.30.99.11 255.255.255.0 no ip route-cache ! interface Vlan5 no ip address no ip route-cache

interface FastEthernet0/17

! interface Vlan10 no ip address no ip route-cache shutdown ! ip http server snmp-server community public RO snmp-server location Prag MuM 2009 snmp-server contact noc@roamingnet.com ! line con 0 line vty 0 4 password RoamingNet login line vty 5 15 password RoamingNet login ! ! end

VLAN Workshop © 2009 RoamingNet Sweden (www.roamingnet.com) 27

shutdown

![](_page_27_Picture_0.jpeg)

## Configuration of SW-RNET-02

Startup configuration:

; J4812A Configuration Editor; Created on release #F.05.69

hostname "SW-RNET-02" snmp-server contact "noc@roamingnet.com" snmp-server location "Prag MuM 2009" max-vlans 16 cdp run snmp-server community "public" Unrestricted vlan 1 name "DEFAULT\_VLAN" forbid  $1-2.13$ untagged  $5-12,14$  no ip address no untagged 1-4,13 exit vlan 2 name "mgmt" ip address 172.30.99.12 255.255.255.0 tagged 1-2,5-6,12-13 exit

vlan 5 name "ISP-1" untagged 3-4 tagged 1-2,5-6,12-13 exit vlan 10 name "ISP-2" tagged  $1-2,5-6,12-13$  exit management-vlan 2 no aaa port-access authenticator active spanning-tree spanning-tree priority 5 spanning-tree 13 path-cost 1000 spanning-tree 1-4 path-cost 10000 password manager password operator exit

![](_page_28_Picture_0.jpeg)

## Summary

- VLANs segments the broadcast domain.
- VLANs helps you secure the network.
- For VLAN in wireless networks, create WDS connections first, then layer on the VLAN!
- Spanning Tree can only be used on bridges with physical and WDS interfaces.
- Support for MST 802.1s (Multiple Spanning Tree) is a need if different pathcosts on physical and VLAN interfaces shall be used.

![](_page_29_Picture_0.jpeg)

#### Thank You!

![](_page_29_Picture_2.jpeg)

Paul Eriksson

Mobile: +46706210055 eMail: [periksson@roamingnet.com](mailto:periksson@roamingnet.com) Fax: +46696129010

CV: <http://www.linkedin.com/in/periksson>

VLAN Workshop © 2009 RoamingNet Sweden (www.roamingnet.com) 30